# **socketscpi Documentation**

*Release 2023.06.0*

**Morgan Allison**

**Jun 13, 2023**

# Contents:

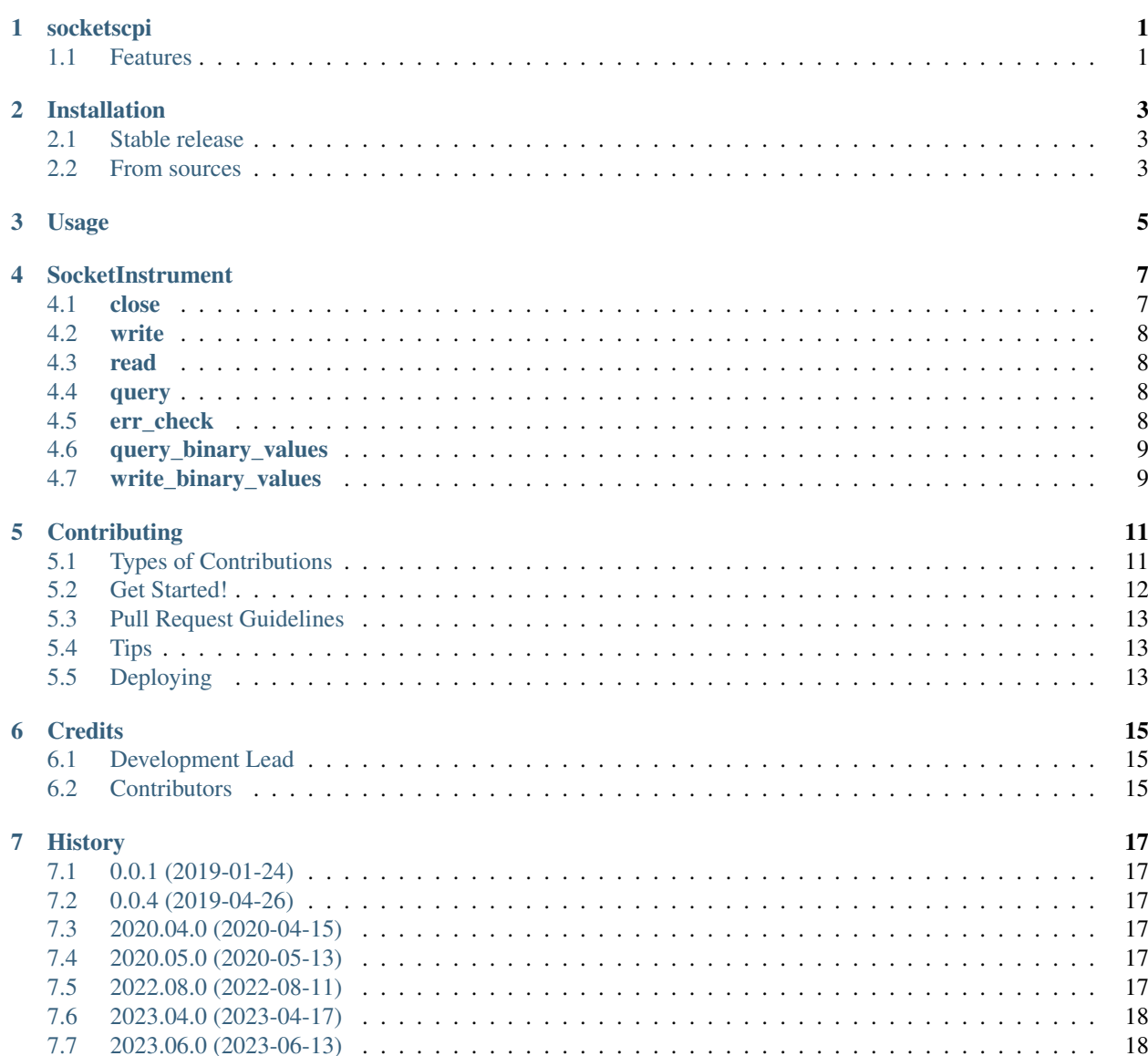

#### [8 Indices and tables](#page-22-0) 19

# CHAPTER<sup>1</sup>

## socketscpi

<span id="page-4-0"></span>Tired of troubleshooting VISA connections, conflicts, and incompatibilities?

Need the fastest communication possible with your test equipment?

Try socketscpi: a robust and easy-to-use SCPI interface for electronic test and measurement equipment.

Socketscpi is a wrapper for Python's socket module. This removes the requirement for VISA and improves data transfer speed over the older VXI-11 protocol.

### <span id="page-4-1"></span>**1.1 Features**

- Written using the socket module for fast communication
- Implements write, read, query, binary block read, binary block write
- Free software: MIT License
- Documentation: <https://socketscpi.readthedocs.io/en/latest/index.html>

# Installation

## <span id="page-6-1"></span><span id="page-6-0"></span>**2.1 Stable release**

To install socketscpi, run this command in your terminal:

**\$** pip install socketscpi

This is the preferred method to install socketscpi, as it will always install the most recent stable release.

If you don't have [pip](https://pip.pypa.io) installed, this [Python installation guide](http://docs.python-guide.org/en/latest/starting/installation/) can guide you through the process.

### <span id="page-6-2"></span>**2.2 From sources**

The sources for socketscpi can be downloaded from the [Github repo.](https://github.com/morgan-at-keysight/socketscpi)

You can either clone the public repository:

**\$** git clone git://github.com/morgan-at-keysight/socketscpi

Or download the [tarball:](https://github.com/morgan-at-keysight/socketscpi/tarball/master)

**\$** curl -OL https://github.com/morgan-at-keysight/socketscpi/tarball/master

Once you have a copy of the source, you can install it with:

```
$ python setup.py install
```
Usage

<span id="page-8-0"></span>To use socketscpi in a project:

**import socketscpi**

To create an instrument object, do something like this:

```
ipAddress = '192.168.1.123'
instrument = socketscpi.SocketInstrument(ipAddress)
```
To send SCPI commands and queries to the instrument, do something like this:

```
instrument.write('*rst')
instrument.query('*opc?')
```
To check for and print out errors, do something like this:

```
try:
    instrument.err_check()
except socketscpi.SockInstError as e:
    print(str(e))
```
When you're finished communicating with your instrument, close it gracefully like this:

instrument.close()

### **SocketInstrument**

```
socketscpi.SocketInstrument(host, port=5025, timeout=10, noDelay=True,
˓→globalErrCheck=False, verboseErrCheck=True)
```
Class constructor that connects to the test equipment and returns a SocketInstrument object that can be used to communicate with the equipment.

#### Arguments

- host (string): Instrument host IP address. Argument is a string containing a valid IP address.
- port (int): Port used by the instrument to facilitate socket communication (Keysight equipment uses port 5025 by default).
- timeout (int): Timeout in seconds. This is how long the instrument will wait before sending a timeout error in response to a command or query. Argument is an int. Default is 10.
- noDelay (bool): True turns on the TCP\_NODELAY flag, which sends data immediately without concatenating multiple packets together. Just leave this alone.
- globalErrCheck (bool): Determines if error checking will be done automatically after calling class methods.
- verboseErrCheck (bool): Determines if verbose error checking will be attempted.

#### Returns

• socketscpi.SocketInstrument: Instrument object to be used for communication and control.

### <span id="page-10-1"></span>**4.1 close**

SocketInstrument.close()

Gracefully closes socket connection.

#### Arguments

• None

#### Returns

• None

# <span id="page-11-0"></span>**4.2 write**

SocketInstrument.write(cmd)

Writes a command to the instrument.

#### Arguments

• cmd (string): Documented SCPI command to be sent to the instrument.

#### Returns

• None

### <span id="page-11-1"></span>**4.3 read**

```
SocketInstrument.read()
```
Reads the output buffer of the instrument.

#### Arguments

• None

#### Returns

• (string): Contents of the instrument's output buffer.

# <span id="page-11-2"></span>**4.4 query**

SocketInstrument.query(cmd)

Sends query to instrument and reads the output buffer immediately afterward.

#### Arguments

• cmd (string): Documented SCPI query to be sent to instrument (should end in a "?" character).

#### Returns

• (string) Response from instrument's output buffer as a latin\_1-encoded string.

# <span id="page-11-3"></span>**4.5 err\_check**

SocketInstrument.err\_check()

Prints out all errors and clears error queue. Raises SockInstError with the info of the error encountered.

#### Arguments

• None

#### Returns

• None

## <span id="page-12-0"></span>**4.6 query\_binary\_values**

SocketInstrument.query\_binary\_values(cmd, datatype='b')

Sends a query and parses response in IEEE 488.2 binary block format.

#### Arguments

- cmd (string): Documented SCPI query that causes the instrument to return a binary block.
- datatype (string): Data type for the returned data. Uses the same [naming convention](https://docs.python.org/3/library/struct.html#format-characters) used by Python's built-in struct module. Generally, test equipment includes a command to configure the data type of binary blocks, and the instrument's data type should match the data type used here. Default is 'b', which specifies a signed 8 bit integer.

#### Returns

• (NumPy ndarray) Array containing the data from the instrument buffer.

### <span id="page-12-1"></span>**4.7 write\_binary\_values**

SocketInstrument.write\_binary\_values(cmd, data)

Sends a command and payload data in IEEE 488.2 binary block format.

#### Arguments

- cmd (string): SCPI command used to send data to instrument as a binary block.
- data (NumPy ndarray): Data to be sent to the instrument. Refer to the documentation of the SCPI command being used for correct argument formatting.
- esr (bool): Determines whether to append an ESR query to the end of the binary block write for error checking purposes.

#### Returns

• None

# **Contributing**

<span id="page-14-0"></span>Contributions are welcome, and they are greatly appreciated! Every little bit helps, and credit will always be given. You can contribute in many ways:

# <span id="page-14-1"></span>**5.1 Types of Contributions**

#### **5.1.1 Report Bugs**

Report bugs at [https://github.com/morgan-at-keysight/socketscpi/issues.](https://github.com/morgan-at-keysight/socketscpi/issues)

If you are reporting a bug, please include:

- Your operating system name and version.
- Any details about your local setup that might be helpful in troubleshooting.
- Detailed steps to reproduce the bug.

### **5.1.2 Fix Bugs**

Look through the GitHub issues for bugs. Anything tagged with "bug" and "help wanted" is open to whoever wants to implement it.

### **5.1.3 Implement Features**

Look through the GitHub issues for features. Anything tagged with "enhancement" and "help wanted" is open to whoever wants to implement it.

#### **5.1.4 Write Documentation**

socketscpi could always use more documentation, whether as part of the official socketscpi docs, in docstrings, or even on the web in blog posts, articles, and such.

#### **5.1.5 Submit Feedback**

The best way to send feedback is to file an issue at [https://github.com/morgan-at-keysight/socketscpi/issues.](https://github.com/morgan-at-keysight/socketscpi/issues)

If you are proposing a feature:

- Explain in detail how it would work.
- Keep the scope as narrow as possible, to make it easier to implement.
- Remember that this is a volunteer-driven project, and that contributions are welcome :)

### <span id="page-15-0"></span>**5.2 Get Started!**

Ready to contribute? Here's how to set up *socketscpi* for local development.

- 1. Fork the *socketscpi* repo on GitHub.
- 2. Clone your fork locally:

\$ git clone git@github.com:your\_name\_here/socketscpi.git

3. Install your local copy into a virtualenv. Assuming you have virtualenvwrapper installed, this is how you set up your fork for local development:

```
$ mkvirtualenv socketscpi
$ cd socketscpi/
$ python setup.py develop
```
4. Create a branch for local development:

\$ git checkout -b name-of-your-bugfix-or-feature

Now you can make your changes locally.

5. When you're done making changes, check that your changes pass flake8 and the tests, including testing other Python versions with tox:

```
$ flake8 socketscpi tests
$ python setup.py test or py.test
$ tox
```
To get flake8 and tox, just pip install them into your virtualenv.

6. Commit your changes and push your branch to GitHub:

```
$ git add .
$ git commit -m "Your detailed description of your changes."
$ git push origin name-of-your-bugfix-or-feature
```
7. Submit a pull request through the GitHub website.

# <span id="page-16-0"></span>**5.3 Pull Request Guidelines**

Before you submit a pull request, check that it meets these guidelines:

- 1. The pull request should include tests.
- 2. If the pull request adds functionality, the docs should be updated. Put your new functionality into a function with a docstring, and add the feature to the list in README.rst.
- 3. The pull request should work for Python 2.7, 3.4, 3.5 and 3.6, and for PyPy. Check [https://travis-ci.org/](https://travis-ci.org/morgan-at-keysight/socketscpi/pull_requests) [morgan-at-keysight/socketscpi/pull\\_requests](https://travis-ci.org/morgan-at-keysight/socketscpi/pull_requests) and make sure that the tests pass for all supported Python versions.

# <span id="page-16-1"></span>**5.4 Tips**

To run a subset of tests:

```
$ python -m unittest tests.test_socketscpi
```
# <span id="page-16-2"></span>**5.5 Deploying**

A reminder for the maintainers on how to deploy. Make sure all your changes are committed (including an entry in HISTORY.rst). Then run:

```
$ bumpversion patch # possible: major / minor / patch
$ git push
$ git push --tags
```
Travis will then deploy to PyPI if tests pass.

# **Credits**

# <span id="page-18-1"></span><span id="page-18-0"></span>**6.1 Development Lead**

• Morgan Allison [<morgan.j.allison@gmail.com>](mailto:morgan.j.allison@gmail.com)

# <span id="page-18-2"></span>**6.2 Contributors**

None yet. Why not be the first?

## **History**

### <span id="page-20-1"></span><span id="page-20-0"></span>**7.1 0.0.1 (2019-01-24)**

• First release on PyPI.

## <span id="page-20-2"></span>**7.2 0.0.4 (2019-04-26)**

• Updated syntax for binblockread to mimic that of PyVISA. Created documentation.

### <span id="page-20-3"></span>**7.3 2020.04.0 (2020-04-15)**

• Added a . read () method. Wrote test scripts to verify performance. Overhauled documentation. Switched to calendar-style versioning.

## <span id="page-20-4"></span>**7.4 2020.05.0 (2020-05-13)**

• Adjusted the error checking for the .query() method to account for SCPI queries that require additional arguments.

# <span id="page-20-5"></span>**7.5 2022.08.0 (2022-08-11)**

• Renamed binblockwrite(), binblockread(), and disconnect() to write\_binary\_values(), read\_binary\_values(), and close(), respectively, to match the function calls in PyVISA.

# <span id="page-21-0"></span>**7.6 2023.04.0 (2023-04-17)**

• Added error checking syntax for UXR scopes. Added an argument in the SocketInstrument constructor to allow user to decide if verbose error checking will be attempted.

# <span id="page-21-1"></span>**7.7 2023.06.0 (2023-06-13)**

• Relaxed error checking to account for different "No error" responses from different instrument vendors. Updated comments.

Indices and tables

- <span id="page-22-0"></span>• genindex
- modindex
- search